# HTD-WM32255 工业无线模拟量开关量输入输出 一体控制器说明书

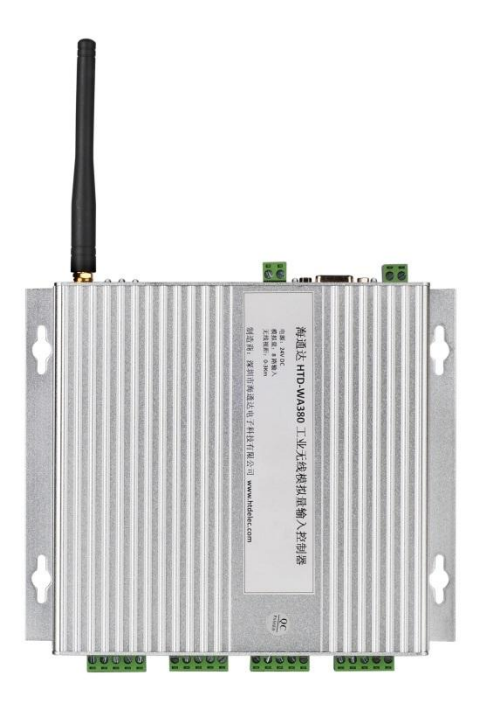

深圳市海通达电子科技有限公司

## 联系人:杨威

- 电话:0755-66817229
- 手机:18319380226
- QQ:2282214363
- 网址:[www.htdelec.com](http://www.htdelec.com/)
- 地址:深圳市南山区西丽同乐路留仙洞大厦 1110 单元

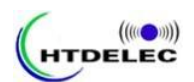

一、产品简介:

HTD-WM32255 工业无线模拟量开关量输入输出一体控制器,可以采集 4-20mA、0-5V、0-10V 模拟量信号, 也可以采集开关量信号。采集的信号经过 模数转换为数字量,数据格式采用 modbus 协议,通过无线的方式传送到控制室 或上位机的 PLC 或 DCS 系统上。已广泛与西门子、施耐德、三菱、欧姆龙、罗 克韦尔、台达、海为、和利时、中控等 PLC、DCS 系统互联互通。

HTD-WM32255 工业无线模拟量开关量输入输出一体控制器采用美国 TI 公 司高性能 DSP 芯片, 为用户提供多量程、高压隔离、远距离、低漂移、宽泛工 作温度环境的智能测控解决方案。

HTD-WM32255 工业无线模拟量开关量输入输出一体控制器共有 2 路高精 度模拟量差分输入,2 路模拟量输出,4 路开关量输入,4 路开关量输出,工业 无线 3KM 的无线传输距离。模块为 24 位分辨率,高达 115.2K 的通讯速率,主 要用于工业现场或其它分布式数据采集。 HTD-WM32255 工业级无线多功能数 据采集控制器采用简单易操作的软件校准,可方便用户进行零点和满量程校准。

HTD-WM32255 工业无线模拟量开关量输入输出一体控制器采用无线 RS-485 通讯网络,将分散的现场数据点的模拟量经 AD 变换传输到 PLC 主机或 PC 机,开关量控制远程主站点。它具有独特的双看门狗安全设计,即软件看 门狗和硬件看门狗组成。模块如果出现程序飞跑时,可瞬间重新开机。

 HTD-WM32255 工业无线模拟量开关量输入输出一体控制器具有 3KM 的无 线通讯功能(可定制 10Km、20Km 无线距离),可为不方便布线和传输距离远的 应用场合解决安装布线的困难。

每个采集模块可与主控计算机之间进行软件看门狗互锁,如果主控计算机死 机,所有的输出模块就进入预设的安全状态,符合工业的安全要求。

对于只需要一路、两路、四路的客户,可以用软件的方式将不用的通道关闭, 从而达到加速循环的目的。

工业无线 RS-485 通讯网络如因故障或断线,主控计算机和模块间将无法互 锁无法通讯时,也会启动软件看门狗,软件看门狗的设计非常巧妙,使用方便, 可大幅增加系统安全性 。

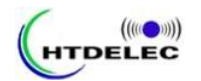

二、产品图片:

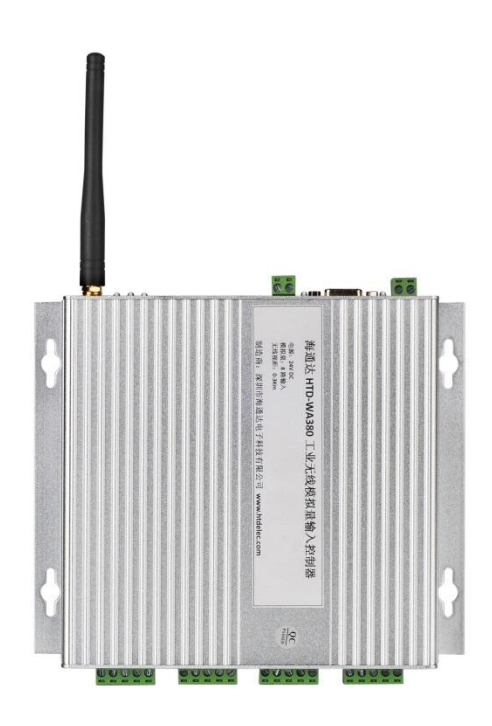

# 三、主要技术参数:

◆输入端口:2 路模拟量输入、4 路开关量输入 ◆输出端口:2 路模拟量输出、4 路开关量输出 ◆发射功率: 1W (无线传输距离 2-3Km) ◆工作电流: 600mA (发射), 80mA (接收) ◆待机电流: 60mA ◆ 无线传输距离: 0-3Km, 可定制 10、20Km ◆接线接口:采用外接式 5 位接线端子,可方便地拆卸连线 ◆输入类型: mA (内部已有高精密 50 欧电阻, 无需外接), V ◆输入范围:4~20mA、0-5V、0-10V 输入 ◆输出范围:250V、5A 进口继电器输出 ◆输入阻抗:100 欧 ◆采样速率:每秒 15 次 ◆分辨率:24 位 ◆带宽: 15.75Hz ◆精确度: ±0.02%或更好 ◆零点漂移: 20uV/°C ◆满程量漂移: 25ppm/°C  $\triangle$ CMR@50/60Hz: 92dB min

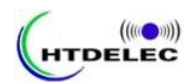

◆ 过电压保护: ±35V

- ◆微处理器: 内置带看门狗的 20 兆 CPU, 高速可靠, 防止死机
- ◆RS485 速率: 1200~115200bps 之间与 RS485 总线速度自适应, 无须设置
- ◆参数设置: 波特率、校验和需将 INIT 端子接地,其他参数实时改变
- ◆状态指示灯: 上电自检通过常亮,通信时闪亮
- ◆工作温度: -25°C~+75°C
- ◆存放温度: -40°C~+85°C
- ◆工作湿度:5%~95%,无凝露
- ◆外接电源电压: +12V~40V
- ◆外型尺寸: 190x163x45
- ◆安装方式:螺钉固定安装

# 四、典型应用:

◆冶金行业数据采集与控制,如:炼钢车间智能小车;

- ◆工矿项目数据采集与控制,如:焦化厂数据传输;
- ◆水行业数据采集与控制,如:无人值守水厂,刮泥机控制、水厂数据无线采集;
- ◆石油、化工领域数据采集与控制,如:磕头机、原油采集、LNG、罐区;
- ◆生态农业数据采集与控制,如:智能养殖、生态农业、气象站;
- ◆OEM 设备数据交互,如:铝型材牵引机、线缆机械、尾矿机械、石油机械;
- ◆工控教学应用远程数据采集与控制, 如: PLC 无线通讯, 工业无线物联网;
- ◆移动数据采集与控制,如:移动站点温湿度采集,空调控制;
- ◆智能楼宇数据采集与控制,如:楼宇供水,无线温湿度,中央空调;

◆RS-232/485 总线工业自动化控制系统, 如: PLC 与 PLC、PLC 与 DCS、PLC 与传感器,PLC 与 HMI;

# 五、寄存器说明:

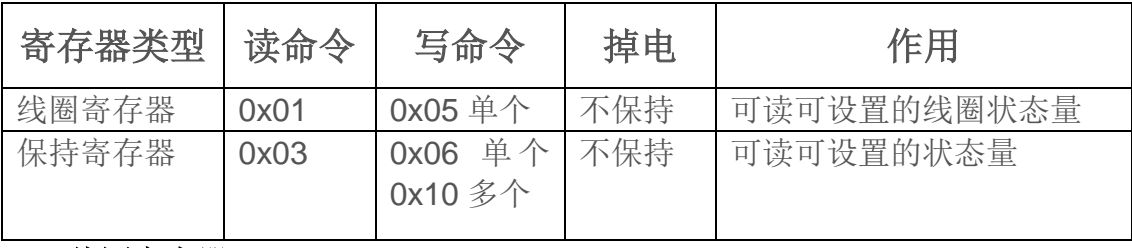

### **5.1** 线圈寄存器:

备注:有时一次控制 8 个或 16 个通道不方便,为了按通道来控制,我们定 义了寄存器,它们的地址范围是 0x0000-0x003F,因每个模块的通道数不一样, 有的只有输入通道,有的只有输出通道,有的两者都有,所以有意义的线圈数也 不一样,具体见下面四个表,特别注意,线圈不是另外的资源,它不过是寄存器

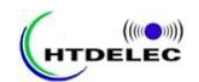

按位来寻址的一种操作方式;此外还增加一些开关量的扩展功能。 开关量输入通道的值:0x0000~0x001F 开关量输出通道的值:0x0020~0x003F

#### **5.2** 保持寄存器:

A、开关量输入通道的值:0x0000

备注 1: 按位表示, bit0 对应通道 1.bit15 对应通道 16: 每个模块的输入 通道数量不一样, 有的只有 4 个输入通道, 有的有 16 个输入通道, 因此, 并 不是 16 个全部用完。

B、开关量输出通道的回读与设置值:0x0002

备注 2: 按位表示, bit0 对应通道 1.bit15 对应通道 16: 每个模块的输入 通道数量不一样,有的只有 4 个输入通道,有的有 16 个输入通道,因此,并 不是 16 个全部用完。

C、模拟量输入通道的值:0x0090~0x0091

备注 3:模拟量的满量程回读值为:0X7FFF

例如:读取寄存器 0X0090(模拟量输入通道 1);RM24081 返回的值为 0X3801 表示他的电流为:(0X3801/0X7FFF)\*20mA=8.7509mA

# 六、配置功能:

#### **6.1** 如何进入配置功能:

#### 按住设置键,上电,**3** 秒后,配置灯亮,松开按键,此时进入配置模式。

备注:上电前把本机 ID 和配对 ID 拨码归 0 才可配置

配置模式下,所有均为字符输入,且为大写输入,默认模块地址是 01 所有的响应命令:!AA(cr)

?AA(cr)

#### 参数说明:

!:命令分界符,表示命令有效

?:命令分界符,表示命令无效

AA:代表模块地址

Cr:结束符,上位机回车键(0DH)

#### **6.2** 如何设置模块地址、波特率、数据格式等:

对模块设置地址,输出范围,波特率,数据格式,校验和状态。配置信息储存在非易失 性存储器 EEPROM 里。(上电前把本机 ID 和配对 ID 拨码归 0 才可配置)

命令:@0OONNBBFFTT (cr)

参数说明:

@:命令分界符

0:固定值填 1

OO:模块当前地址(初始地址为 01)

- NN:代表模块新的 16 进制地址(范围 00~FF)
- BB: 用 16 进制代表波特率编码

波特率代码:

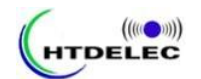

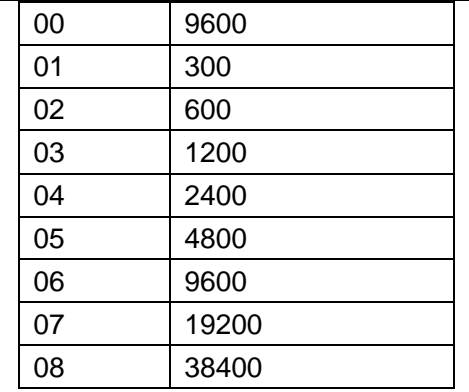

FF: 用 16 进制的 8 位代表数据格式, 校验和

 $Bit7$  | Bit6 | Bit5 | Bit4 | Bit3 | Bit2 | Bit1 | Bit0

Bit0~bit1:数据格式

00: 工程单位 (Engineering Units)

01:满刻度的百分比(% of FSR)

10: 16 进制的补码 (Twos complement)

11:欧姆(ohms)(仅电阻产品可设置)

Bit2~bit3: 校验方式

- 00:无校验
- 01:奇校验
- 02:偶校验
- Bit4~bit5:数据位数
	- 00:8 位数据
	- 01:7 位数据
- Bit6: 停止位
	- 0:1 位
	- 1:2 位
- **Bit7: 不用, 必须填 0** 
	- TT: 用 16 进制代表协议类型, 必须设置为 00 Cr:结束符,上位机回车键(0DH)

应用举例:用户命令 @00125000000(cr)

模块响应 !25(cr)(表示配置成功) ?01(表示配置失败) 设置如下图所示:

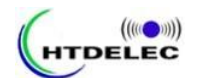

#### 深圳市海通达电子科技有限公司 HTD-WM 系列

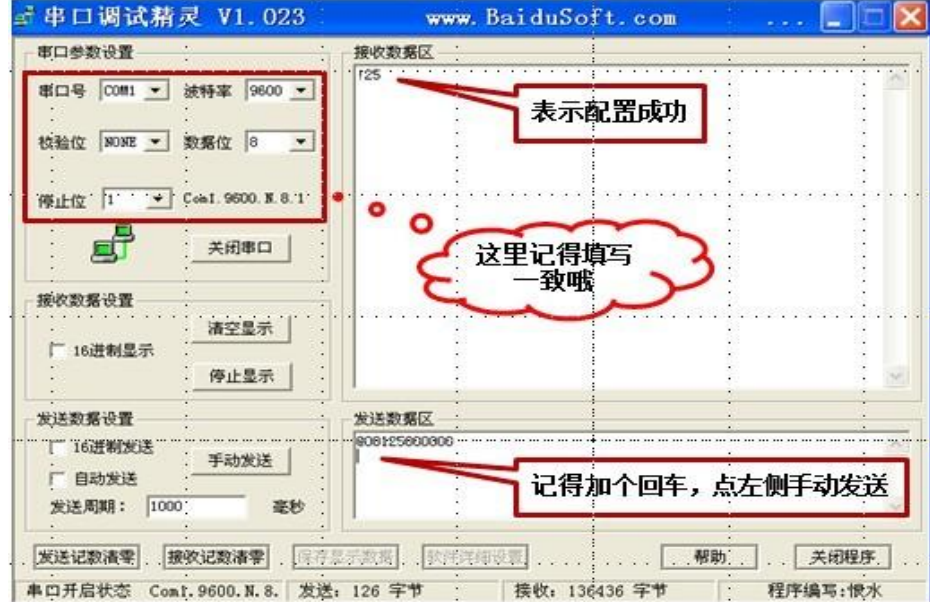

- 说明:@ 命令分界符
	- 0 固定值填 1
	- 01 表示您想配置的模块原始地址为 00H
	- 25 表示新模块的 16 进制地址为 25H
	- 00 表示波特率为 9600bps
	- 00 表示串口停止位 1 位, 数据位 8 位, 无校验, 使用工程单位
	- 00 表示协议类型,必须填 00
- 备注:读取此项配置命令 \*0OO(cr) 响应命令 ! OOBBFFTT (cr) 参数定义同设置

#### **6.3** 如何配置自动关闭继电器输出时间:

配置长时间未收到命令,关闭输出(默认 0,不关闭) 命令:@AOOTTTTTT(cr) 参数说明: # 命令分界符 A 固定,表示配置自动关闭输出时间 OO 模块的 16 进制地址 TTTTTT 时间,单位秒(十进制表示) Cr:结束符,上位机回车键(0DH) 应用举例: 用户命令 @A25000001(cr) 模块应答 !25(cr)

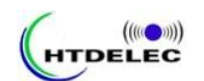

#### 深圳市海通达电子科技有限公司 HTD-WM 系列

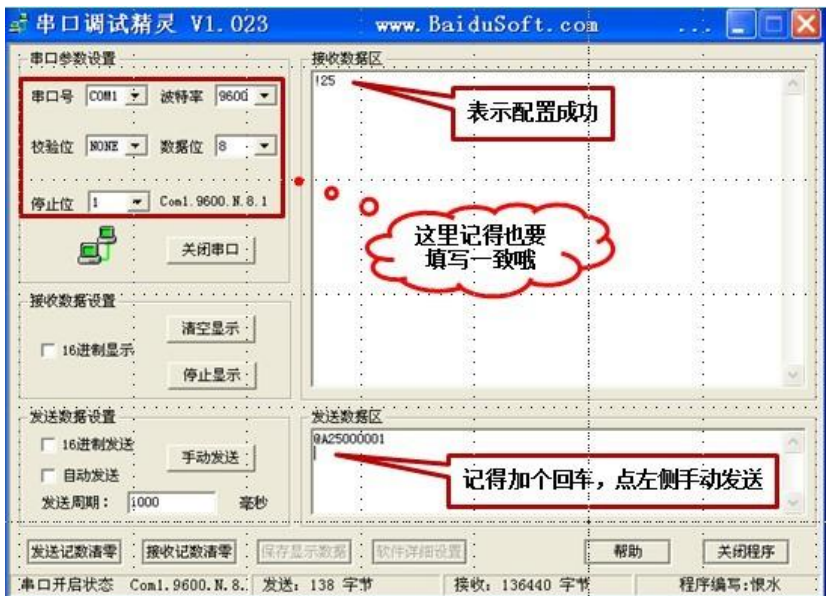

说明:# 命令分界符

 A 固定,表示配置模拟量输出端口初始值 25 模块的 16 进制地址 000001 表示自动关闭时间为 1 秒 Cr:结束符,上位机回车键(0DH)

备注:读取此项配置命令 \*AOO(cr) 响应命令 ! AOOTTTTTT (cr) 参数定义同设置

#### 七、方案应用:

HTD-WM 系列是工业无线模拟量开关量输入输出模块,可以同时采集和输出模拟量 开关量信号,和上位机进行无线数据通讯,或者通过工业无线还原原来的模拟量开关量 信号,能适应各种点对点、点对多点、多点对点、多点对多点的无线数据传输方式,具 有通过工业无线方式完成现场干扰信号的隔离,具有收发一体、安装方便、使用简单、 高性价比、高稳定性等特点。在工业应用场合,如:水处理、市政供水、石油化工、节 能环保、水泥生产、AGV 智能小车、生产车间、钢铁制造等各种场合设备的启停,均可 通过 HTD-WM 系列工业无线开关量模块来完成。具体几种典型应用如下面所述:

#### 1、 无线开关量一对一控制

如下图所示,本地输入模块 1 开关 SW1 远程控制输出模块 2 开关 SW2, 从而进行工 业无线控制远端设备的启停,远端设备开关 SW2 始终保持与本地开关 SW1 的状态。

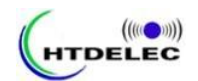

海通达HTD-WD系列无线开关量一对一使用实例

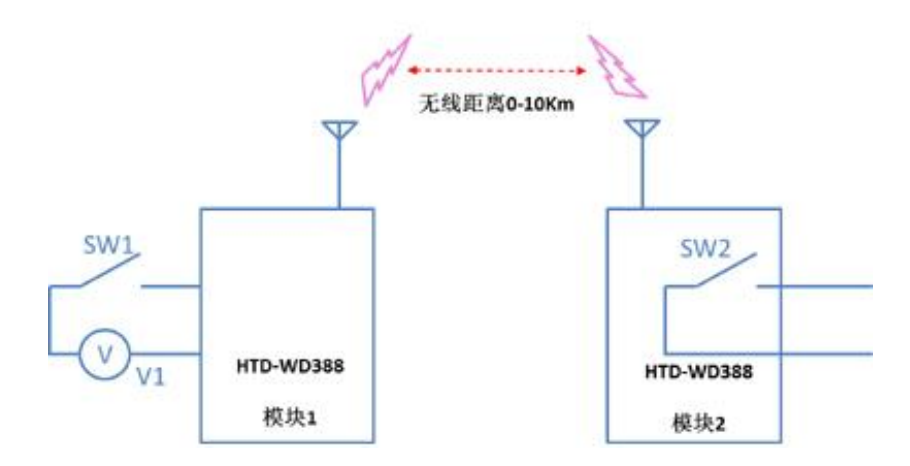

### 2、 无线开关量一对多控制

如下图所示,主控无线开关量输入模块 1 的开关 SW1-1、SW1-2、SW1-3 可分别远程 工业无线控制开关量输出模块 2 的开关 SW2-1; 输出模块 3 的开关 SW3-1; 输出模块 4 的开关 SW4-1, 从而进行控制工业应用场合比较分散的机器设备, 实现工业无线控制生 产和生活。

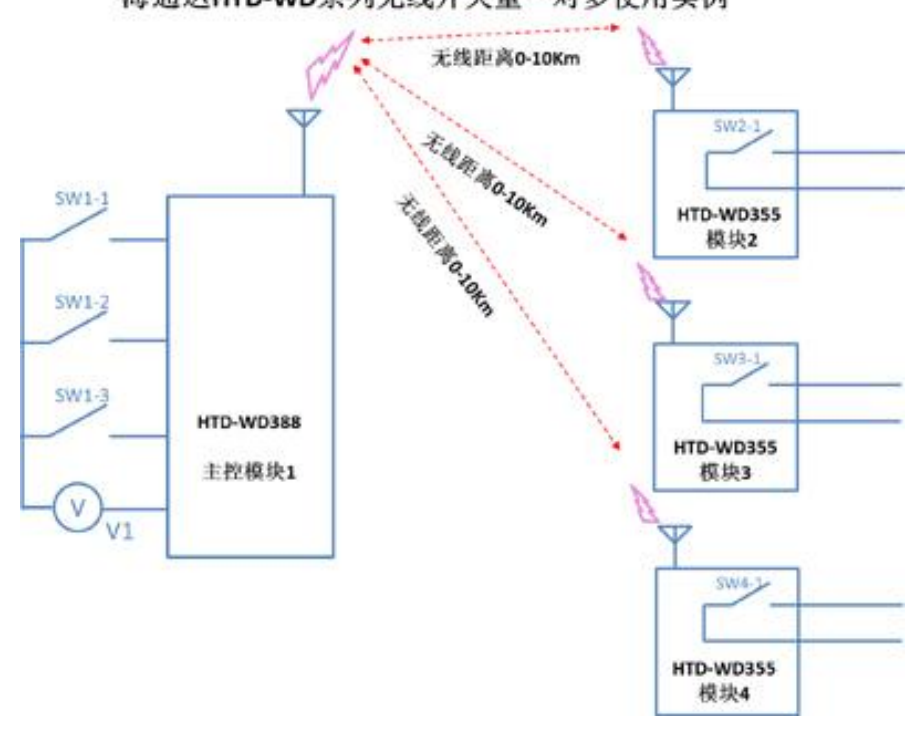

#### 海通达HTD-WD系列无线开关量一对多使用实例

3、 无线开关量多对多控制

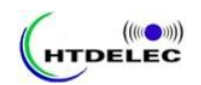

如下图所示,模块 1 的开关可无线远程控制模块 3、4 的继电器输出;同时模块 2 的 开关也可无线远程控制模块 3、4 的继电器输出。模块 1、2 是 HTD-WD388、HTD-WD388、 HTD-WD388 等系列输出模块, 模块 3、4 是 HTD-WD355 等系列输入模块。

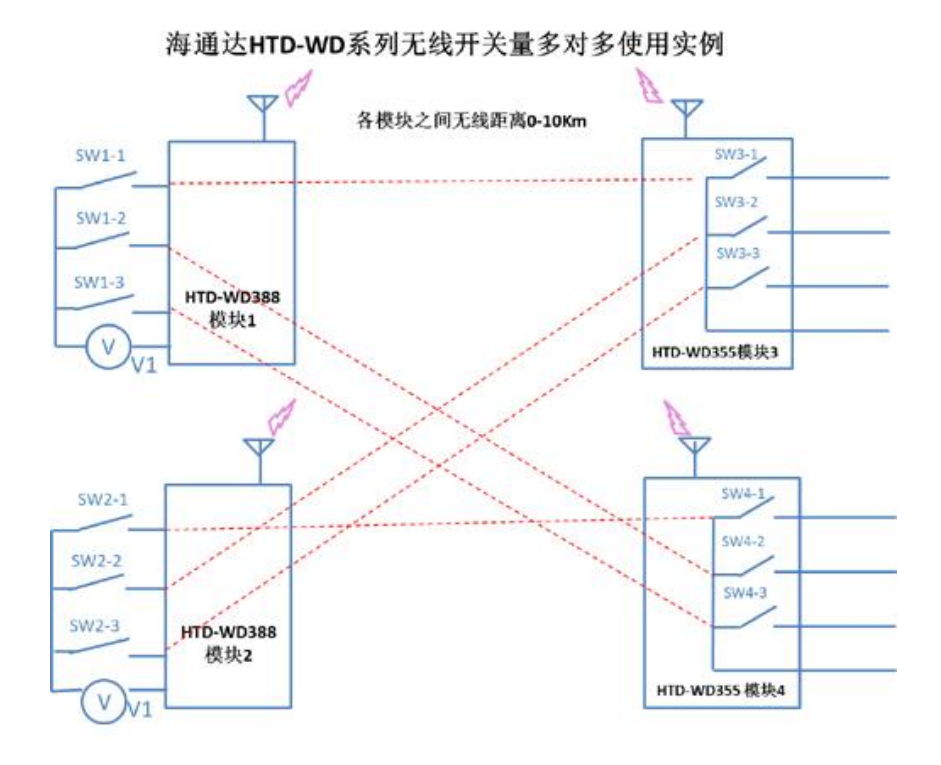

### 4、 PLC 或 DCS 无线开关量扩展

如下图所示,上位机 PLC 通过工业无线管理模块,可远程管理多个无线开关量输入 输出模块,除了可以采集 HTD-WD388、HTD-WD355 等模块的输入通道外,还可以采集 HTD-WD355 、HTD-WD388 的输入输出通道状态并控制输出通道。

工业无线管理模块 1、2 支持 modbus 协议,可与 PLC 通过 RS485 连接,PLC 下均可 挂 HTD-WD355、HTD-WD388 等无线开关量输入输出模块。

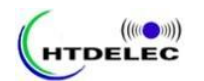

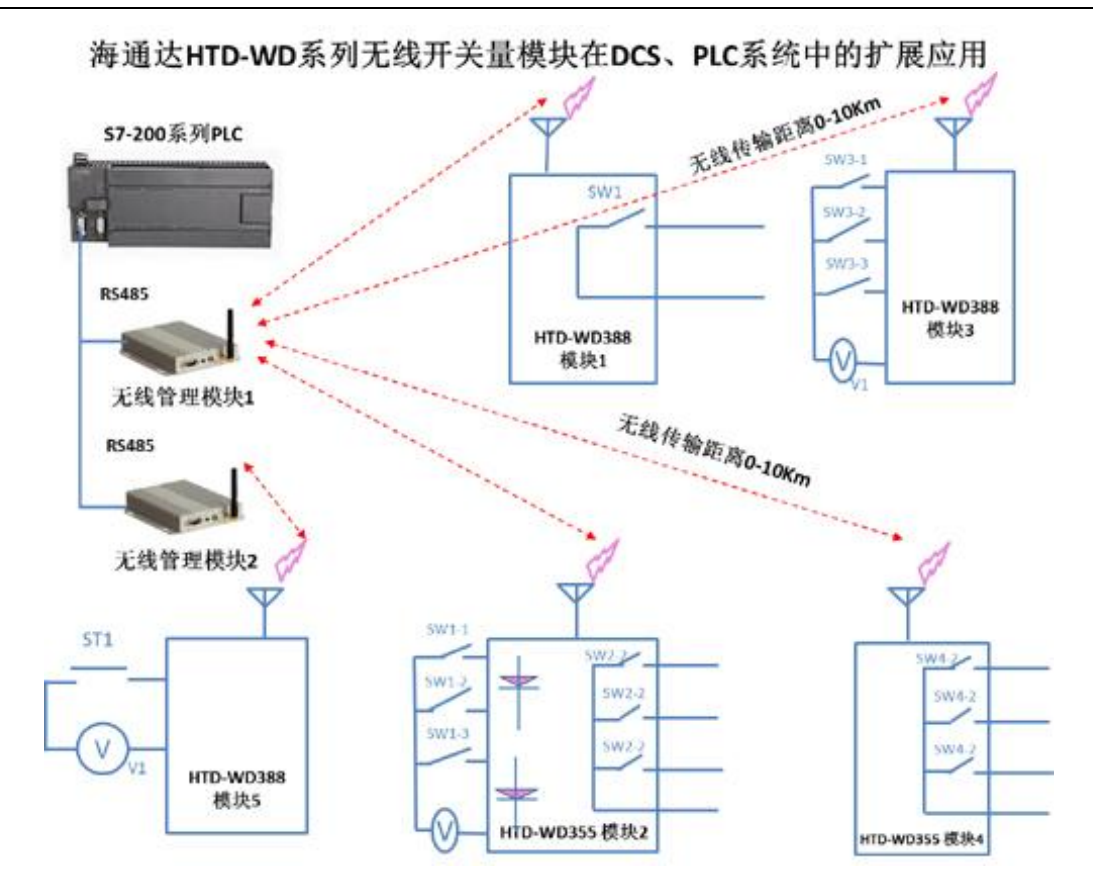

## 八、HTD-WM32255 工业无线模拟量开关量控制器在水处理远程控制系统中的应用:

#### 1、工业无线远程水泵控制系统

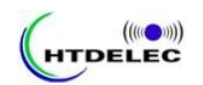

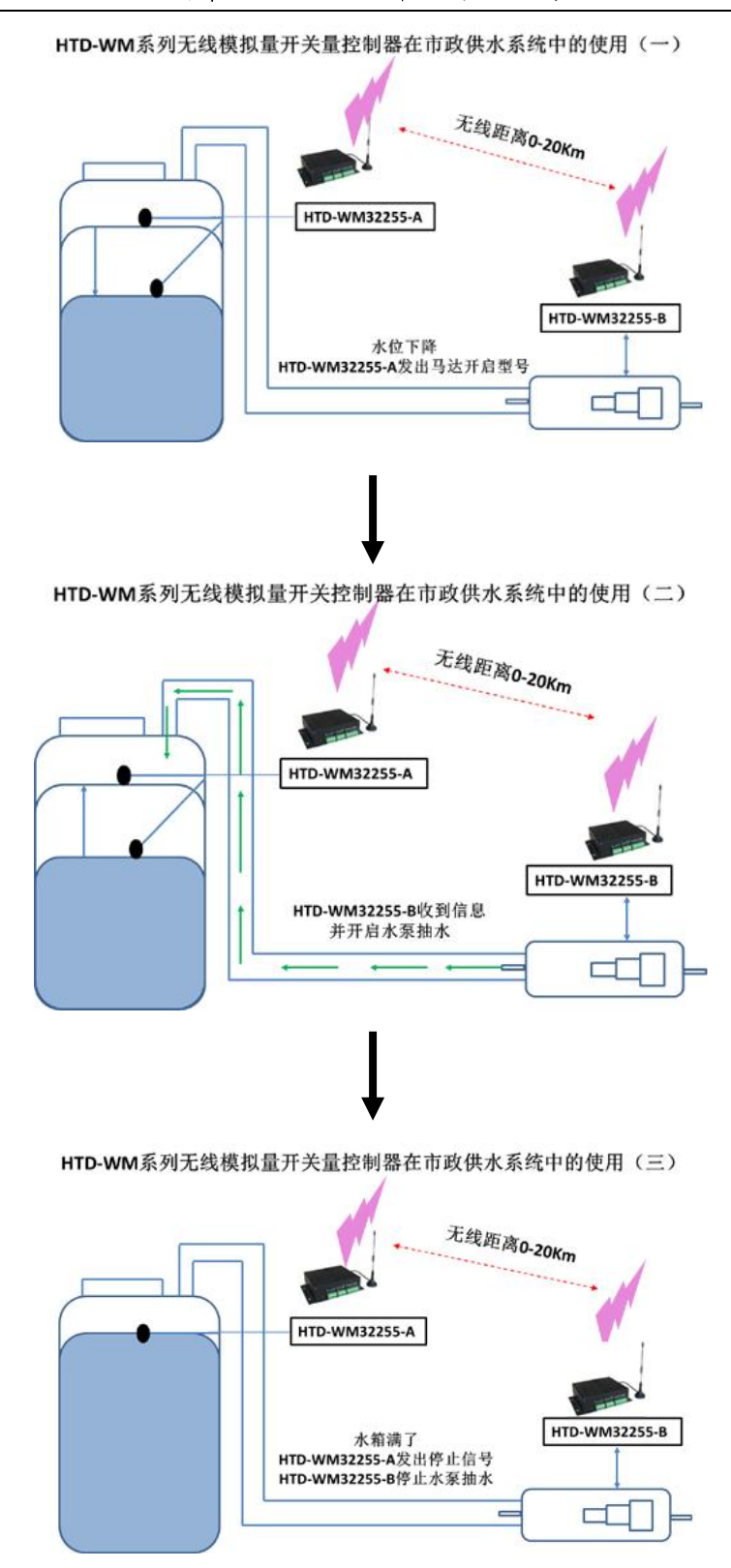